All reports will have the "One - Over Approver or PI..." and "Approval for Processing" boxes. This illustration shows two additional approvers added (Concur calls them "User-Added Approver").

## Approval Flow for Report: Test - Dec. approvals

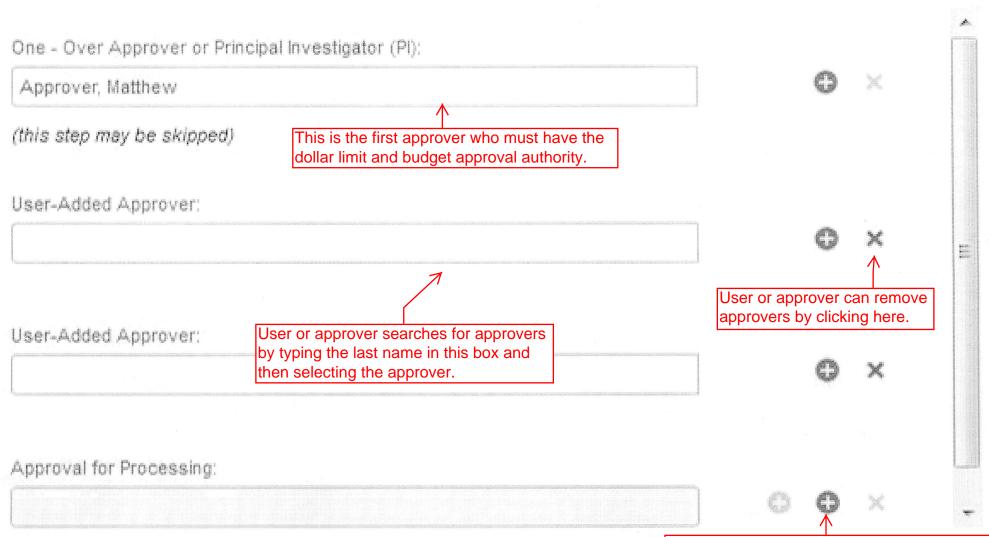

User or approver can add approvers by clicking here; additional approvers approve after the first approver approves the expense report.

Submit Report

Cancel